# **Production**

## **How to Create a New Run Where is New Run Located?**

**Production > Start a Task > New Run**

## **Why & When Runs are Used**

Runs are the way product is tracked and packed. All product is moved through a production line and tracked via pallet tags and labels with codes organized and controlled by Envio. Runs are the way to pack product.

#### **How to Create a Run**

- 1. **Production > Start a Task > New Run**
- 2. Fill in the yellow **Run Station** required field. More fields may automatically

# **Production**

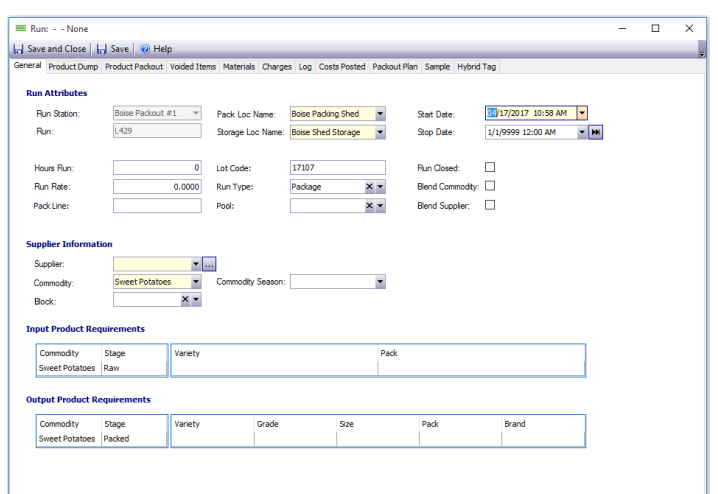

- 3. Verify the **Start Date** field.
- 4. Choose a **Supplier** from the dropdown menu.
	- **Tip:** You can select which Suppliers appear in the dropdown list. Go to Company > Suppliers. Double-click on Supplier. Click the Supplier tab. Mark the **Packout Run** checkbox for this grower to populate when making a Run.
- 5. Fill out all additional yellow required fields and any optional information requested by your organization.
- 6. In the **Input Product Requirements** (Dump) area, click in the empty **Commodity** area and begin typing the commodity name, or use the dropdown to find the commodity. Do the same for the Stage field. Press TAB.
- 7. In the **Output Product Requirements** (Pack) area select the minimum information required. Often it may only be Commodity, Stage, and Variety.
	- **Tip:** Only product that matches these requirements exactly will pack. A typical bin, once packed, will have many different types and grades. Do not limit your packing ability by making the output requirements too strict.
- 8. The run has now been created. **Save** if you will continue dumping product into the run, otherwise, choose **Save and Close**.

### **Troubleshooting and Tips**

- 80PH processed on Envio policies. • The topic [How to Dump Raw Product into a Run](index.php?solution_id=1077) provides instruction for the
- To find an exisiting Run go to **Production > Find > Runs**

Unique solution ID: #1025 Author: EnvioAg-Admin Last update: 2017-05-05 19:13